# **pyexcel-gantt Documentation**

*Release 0.0.1*

**Onni Software Ltd.**

**Jul 19, 2017**

## **Contents**

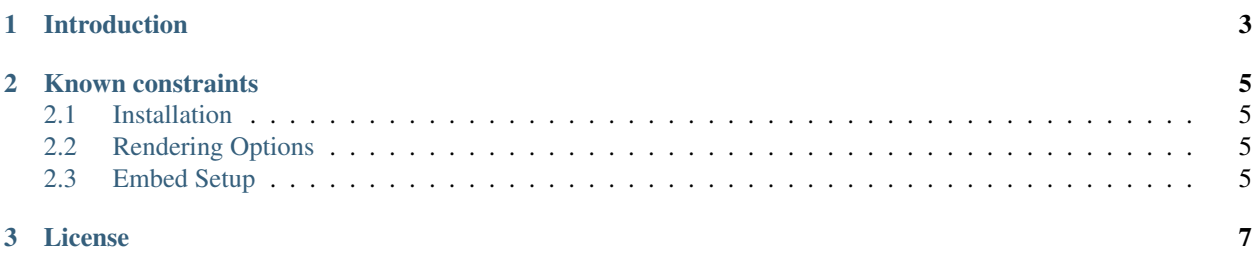

Author C.W. Source code <http://github.com/pyexcel/pyexcel-gantt.git> Issues <http://github.com/pyexcel/pyexcel-gantt/issues> License New BSD License Released 0.0.1 Generated Jul 19, 2017

## CHAPTER<sup>1</sup>

#### Introduction

<span id="page-6-0"></span>pyexcel-gantt draws gantt chart using frappe-gantt.js for pyexcel data. Credit goes to [frappe's gantt chart](https://github.com/frappe/gantt)

Here is [a sample csv](https://github.com/pyexcel/pyexcel-gantt/raw/master/demo/tasks.csv) file:

```
id, name, start, end, progress, dependencies, custom_class
Task 1,Writing pyexcel-gantt,2017-07-17,2017-07-18,80,,
Task 2,Test pyexcel-gantt,2017-07-19,2017-07-20,10,Task 1,,
Task 3, Write up the documentation, 2017-07-21, 2017-07-22, 0, Task 1,
Task 4,Release pyexcel-gantt,2017-07-23,2017-07-23,0,"Task 2, Task 3",,bar-milestone
```
What you can do is to view it with pyexcel's [command line interface:](https://github.com/pyexcel/pyexcel-cli)

pyexcel view –in-browser –output-file-type gantt.html demo/tasks.csv

Programmatically, you can do the following:

```
import pyexcel as p
p.save_as(file_name='tasks.csv',
         dest_file_name='tasks.gantt.html')
```
Alternatively, you can save the file as:

```
$ pyexcel transcode tasks.csv tasks.gantt.html
```
## CHAPTER 2

#### Known constraints

<span id="page-8-0"></span>Fonts, colors and charts are not supported.

#### <span id="page-8-1"></span>**Installation**

You can install it via pip:

```
$ pip install pyexcel-gantt
```
or clone it and install it:

```
$ git clone https://github.com/pyexcel/pyexcel-gantt.git
$ cd pyexcel-gantt
$ python setup.py install
```
## <span id="page-8-2"></span>**Rendering Options**

You can pass the following options to pyexcel. Sheet.save\_as(). The same options are applicable to pyexcel's signature functions, but please remember to add 'dest\_' prefix.

embed If it is set true, the resulting html will only contain a portion of HTML without the HTML header. And it is expected that you, as the developer to provide the necessary HTML header in your web page.

#### <span id="page-8-3"></span>**Embed Setup**

Please copy the hightlighted lines into the head section of each of your web pages:

```
1 <html><head>
2 <style>
3 body {
4 font-family: sans-serif;
5 background: #ccc;
\begin{picture}(65,10) \put(0,0){\dashbox{0.5}(6,0){ }} \put(15,0){\dashbox{0.5}(6,0){ }} \put(25,0){\dashbox{0.5}(6,0){ }} \put(35,0){\dashbox{0.5}(6,0){ }} \put(45,0){\dashbox{0.5}(6,0){ }} \put(55,0){\dashbox{0.5}(6,0){ }} \put(65,0){\dashbox{0.5}(6,0){ }} \put(65,0){\dashbox{0.5}(6,0){ }} \put(65,0){\dashbox{0.5}(6,0){ }} \put(65,0){\dashbox{0.5}(6,0){ }}7 .container {
8 width: 80%;
9 margin: 0 auto;
10 }
11 .gantt-container {
12 overflow: scroll;
13 }
14 /* custom class */
15 .gantt .bar-milestone .bar-progress {
16 fill: tomato;
17 }
18 </style>
19 <script src="https://cdnjs.cloudflare.com/ajax/libs/moment.js/2.18.1/moment.min.js">
    ˓→</script>
20 <script src="https://cdnjs.cloudflare.com/ajax/libs/snap.svg/0.5.1/snap.svg-min.js">
    ˓→</script>
21 <script src="https://github.com/frappe/gantt/raw/master/dist/frappe-gantt.min.js"></
    ˓→script>
22 </head><body>
23 \vert <!-- here is the embedded gatt -->
24 </body>
25 </html>
```
Then pass on *embed=True* to pyexcel signature functions. It is as simple as that.

# CHAPTER 3

License

<span id="page-10-0"></span>New BSD License